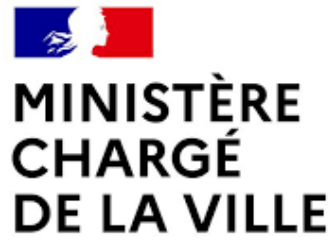

Liberté Égalité Fraternité

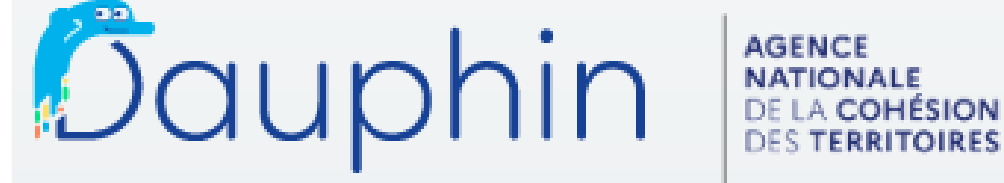

SUBVENTIONS . QUARTIERS & TERRITOIRES

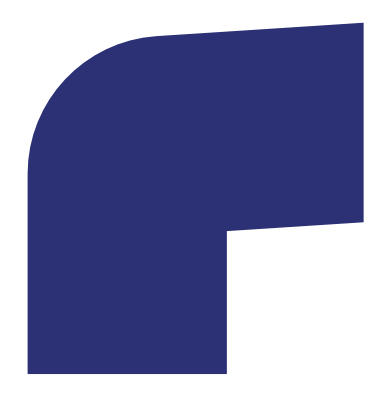

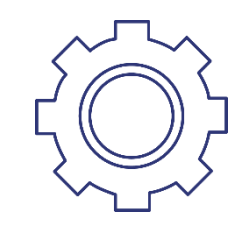

# **GUIDE DE SAISIE PAS A PAS**

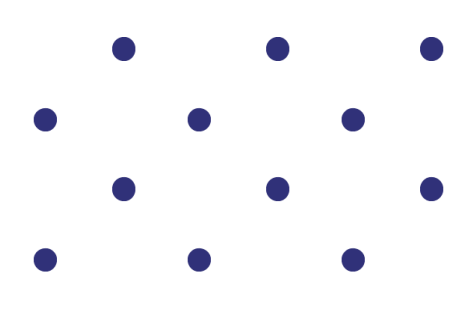

# **COMMENT SE CONNECTER ? Création et gestion des comptes**

**RÉPUBLIQUE** 

**FRANÇAISE** 

Liberté Égalité

Fraternité

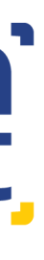

### agence nationale de la cohésion des territoires

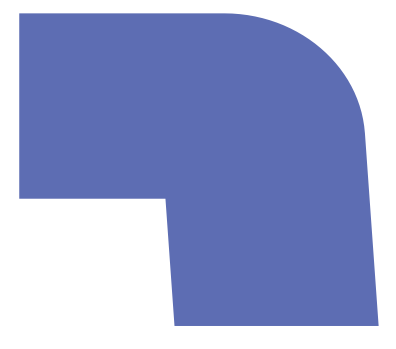

# <span id="page-1-0"></span>**Sommaire**

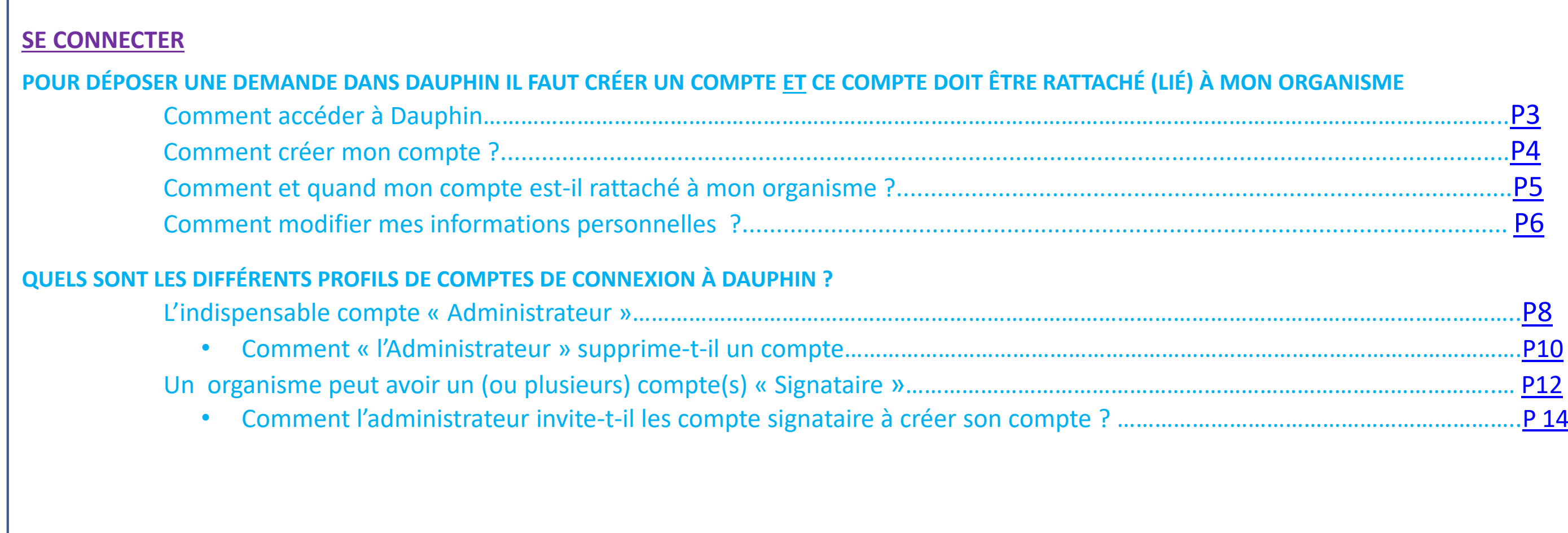

# *COMMENT ACCÉDER À DANS DAUPHIN?*

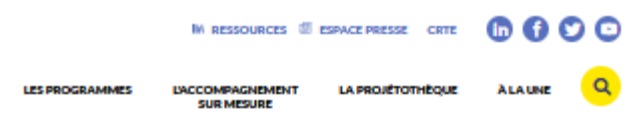

<span id="page-2-0"></span>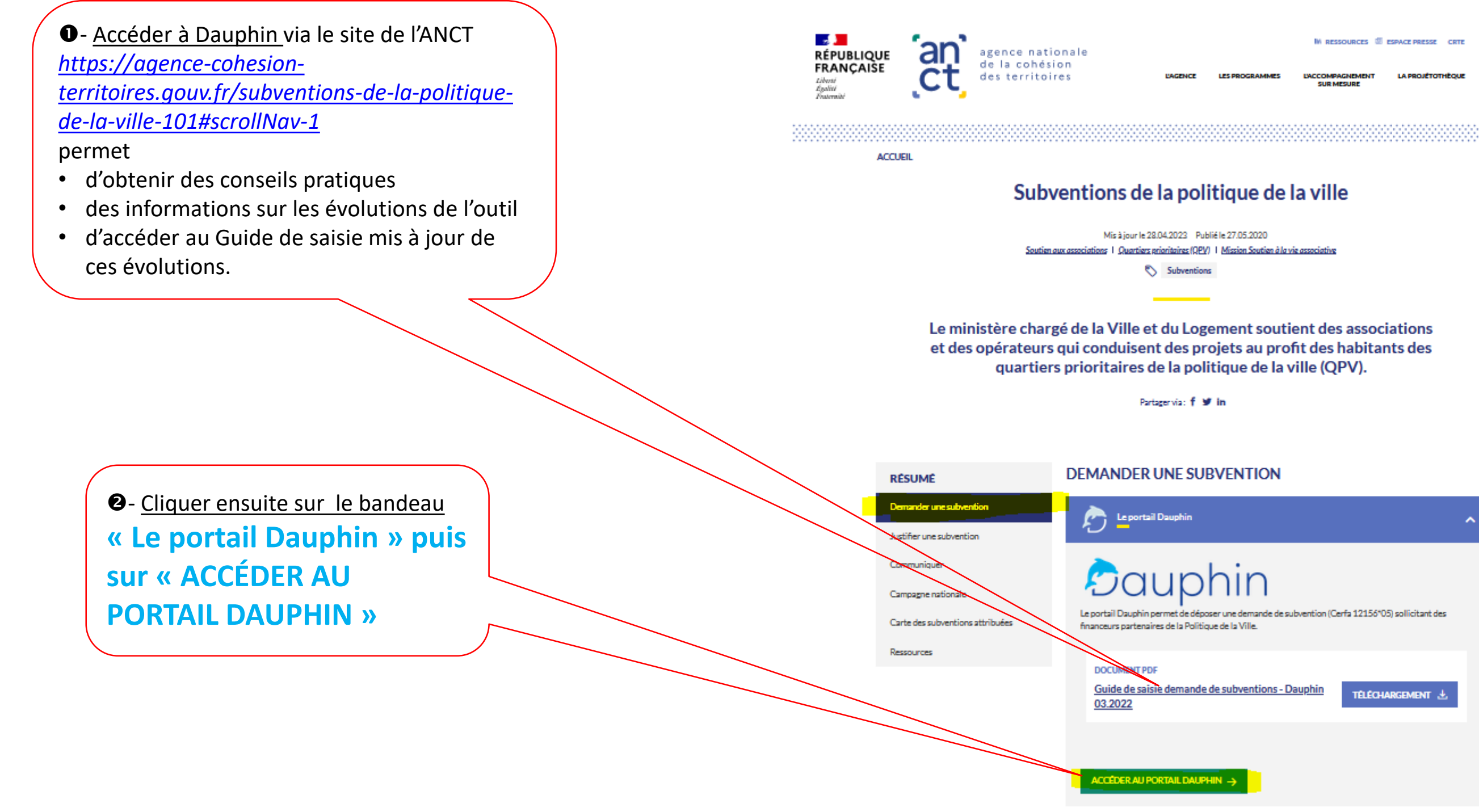

# <span id="page-3-0"></span>*COMMENT CRÉER MON COMPTE DANS DAUPHIN?*

 $\bullet$  - Tous les membres d'un organisme demandeur qui interviennent dans le portail DAUPHIN doivent disposer d'un compte personnel, c'est-à-dire :

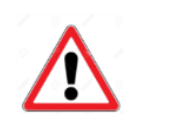

- **d'un identifiant**
- **d'un mot de passe strictement personnel**
- **d'une adresse mail**.

**Remarque :** une adresse mail ne peut être liée qu'à un seul compte.

*Exemples :* Martin et Béatrice de l'association C ne peuvent pas avoir la même adresse mail générique.

> Après **avoir cliqué sur le lien** d'un mail système (valide 72 h) le compte est activé

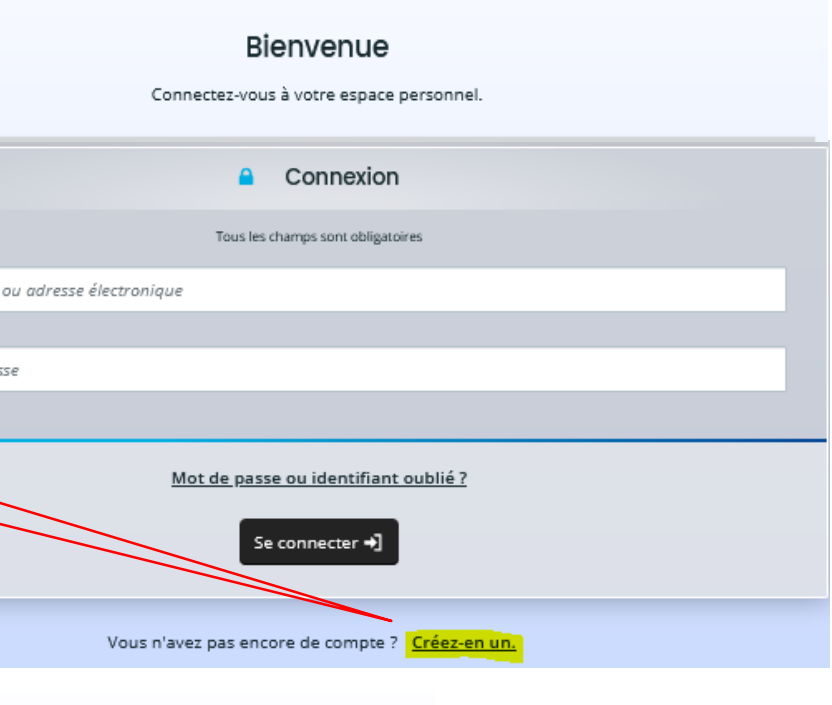

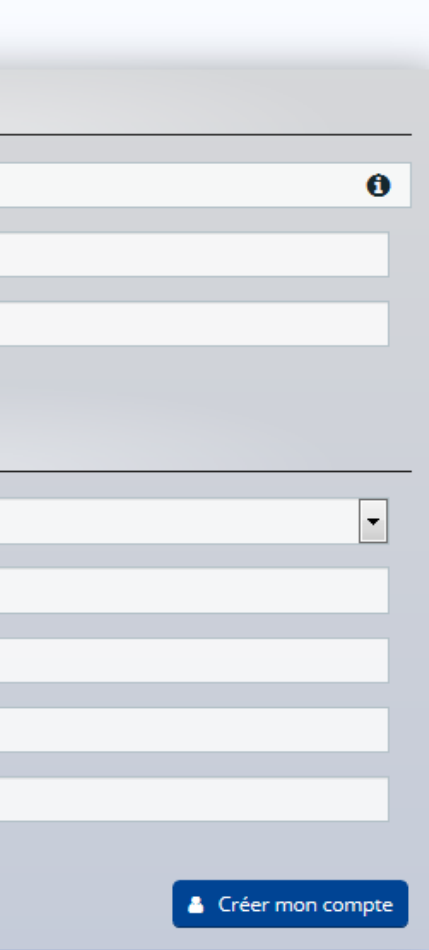

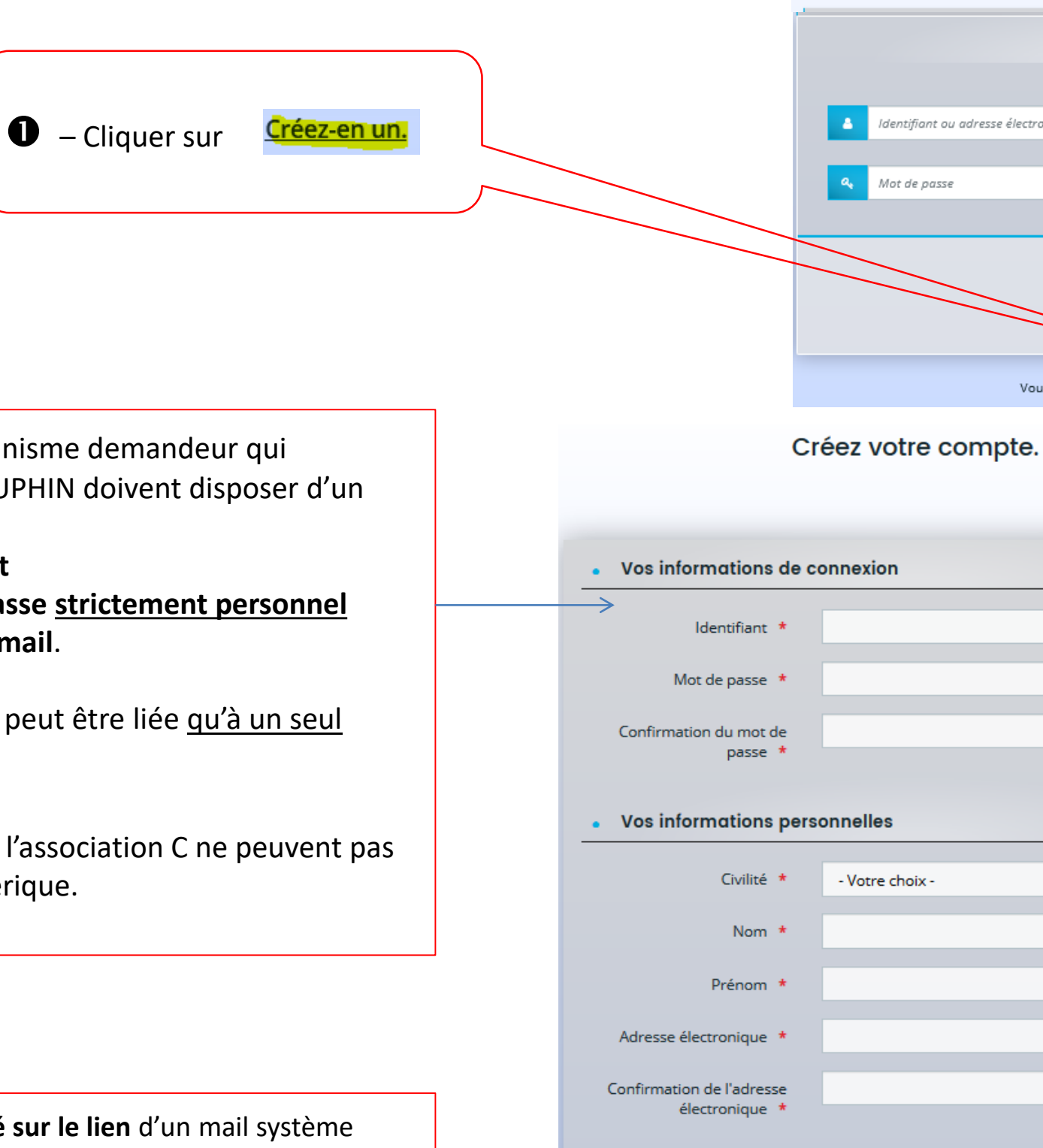

# *QUAND ET COMMENT MON COMPTE EST-IL RATTACHÉ À UN ORGANISME ?*

<span id="page-4-0"></span>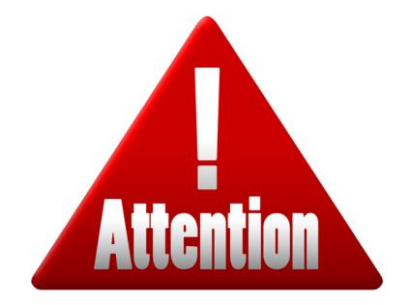

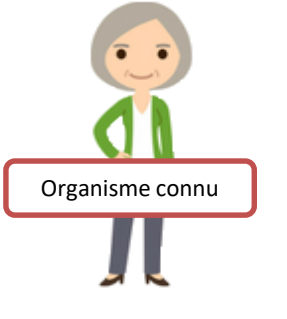

### **ORGANISME CONNU :**

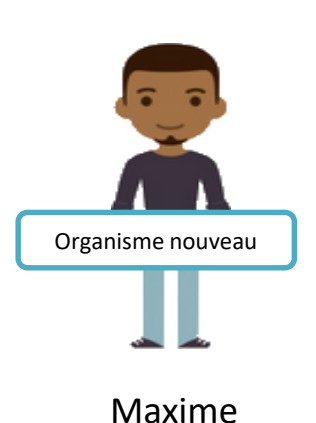

=:=:=:=:=:=:=:=:=:=:=:=:=:=:=:=:=:=:=:=:=:=:=:=:=:=:=:=:=:=:=:=:=:= Samia est nouvelle coordonnatrice dans une association déjà référencée dans DAUPHIN. 1/ Elle doit se rapprocher de l' « **administrateur de son tiers** » ([voir pages 9\)](#page-8-0). 2/ Celui-ci l'invitera à créer son compte et **le rattachera à l'organisme**.

Samia

### **ORGANISME NOUVEAU**

=:=:=:=:=:=:=:=:=:=:=:=:=:=:=:=:=:=:=:=:=:=:=:=:=:=:=:=:=:=:=:=:=:=

Maxime est coordonnateur dans une association qui n'a jamais déposé une demande au titre de la Politique de la Ville dans DAUPHIN.

1/ Il doit créer son compte

2/ Remplir une demande de subvention et la transmettre

3/ Lorsqu'un agent du service Etat Politique de la Ville sollicité **prendra en charge cette 1<sup>e</sup> demande,** son compte sera **rattaché à l'organisme** et il deviendra « **administrateur du tiers ».** 

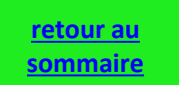

<span id="page-5-0"></span>6

## *COMMENT MODIFIER MES INFORMATIONS PERSONNELLES ?*

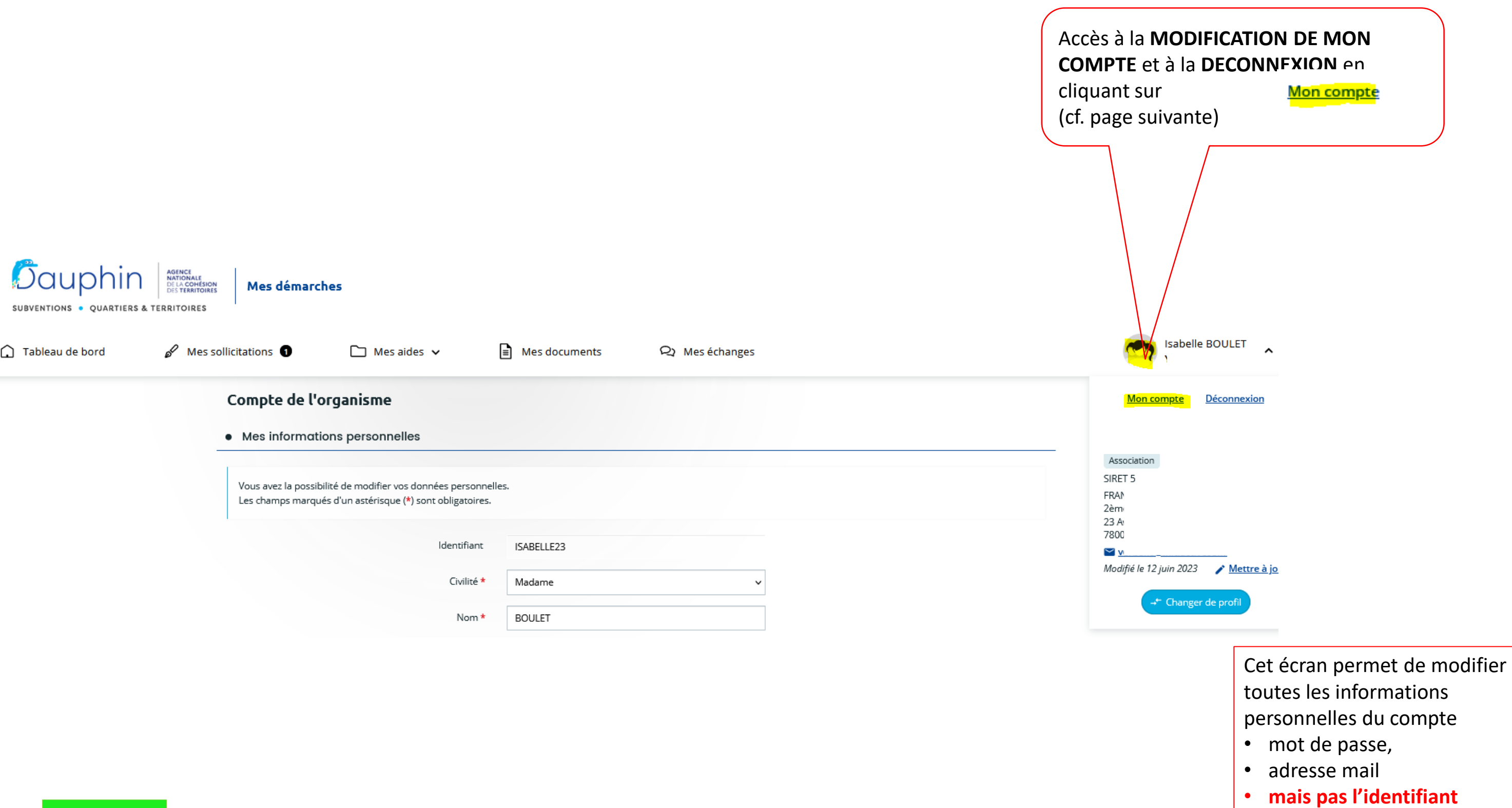

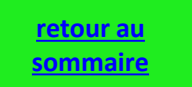

# *QUELS SONT LES DIFFÉRENTS PROFILS DE COMPTE DE CONNEXION ?*

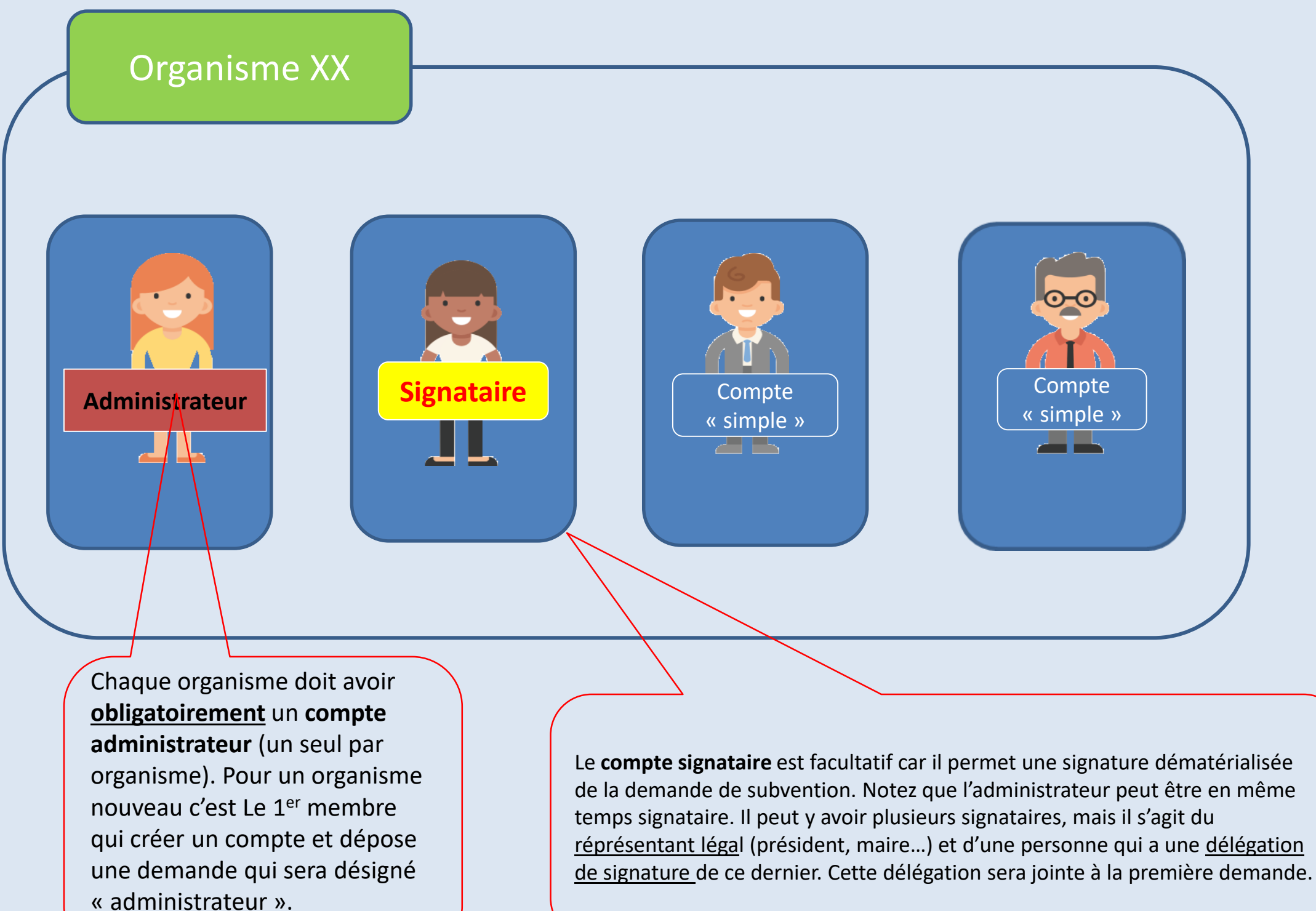

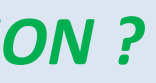

8

<span id="page-7-0"></span>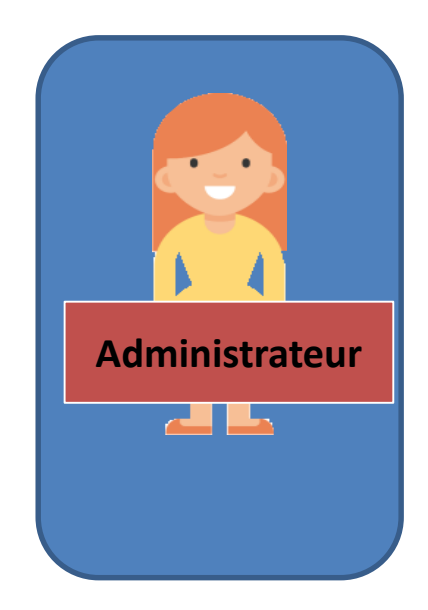

### L'INDISPENSABLE COMPTE « ADMINISTRATEUR »

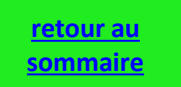

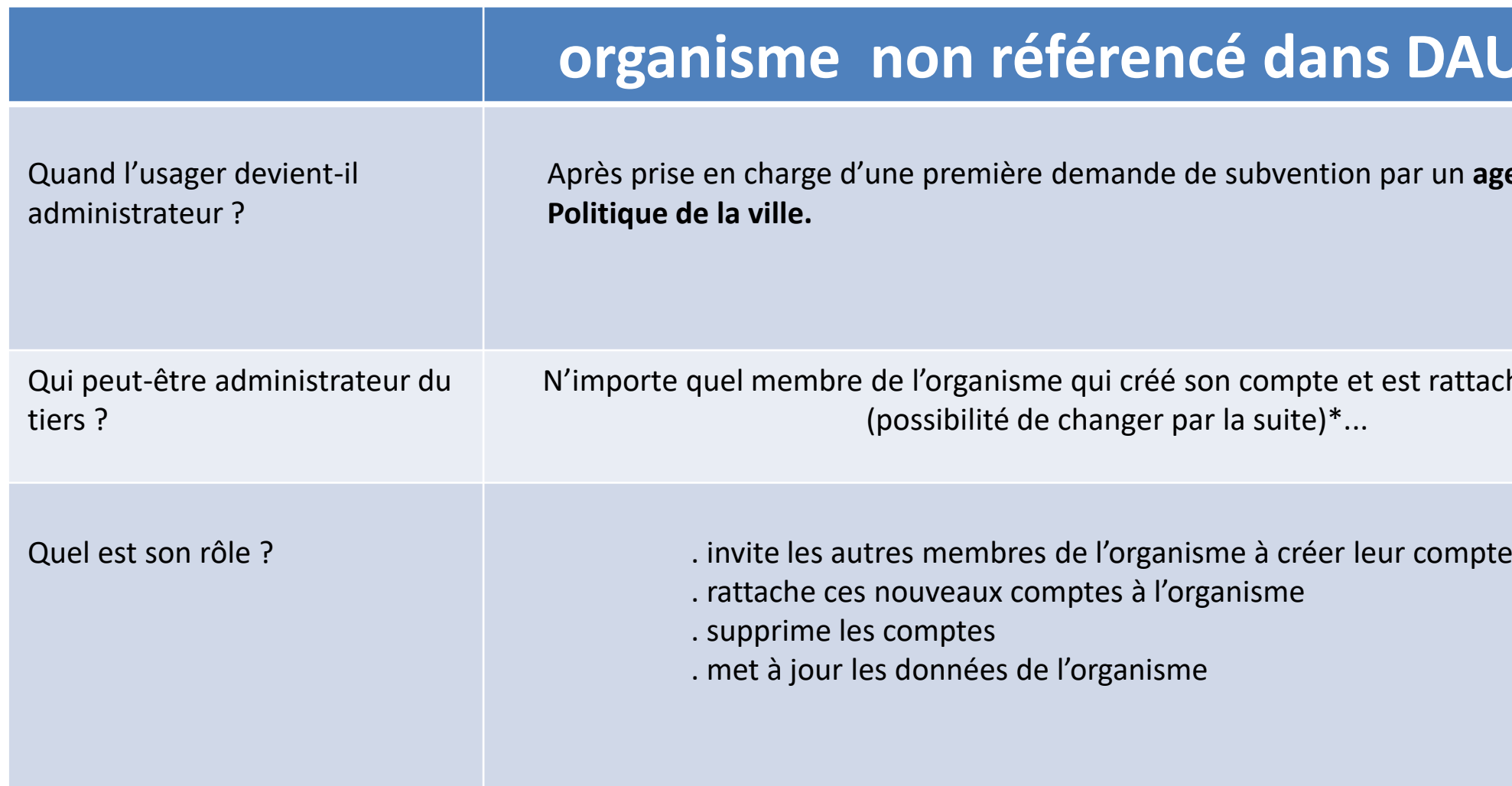

## *Zoom – LE COMPTE ADMINISTRATEUR DU TIERS*

9

**\*L'administrateur du tiers peut à tout moment demander à son correspondant en charge de la politique de la ville de ne plus être administrateur.** 

<span id="page-8-0"></span>• Chaque organisme a obligatoirement un **compte administrateur du tiers\***

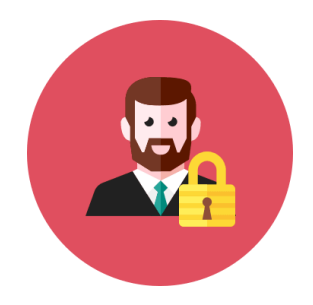

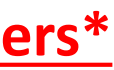

# **DAUPHIN**

Ir un **agent de la** 

st rattaché en premier

## <span id="page-9-0"></span>*COMMENT L'ADMINISTRATEUR SUPPRIME-T-IL UN COMPTE ?*

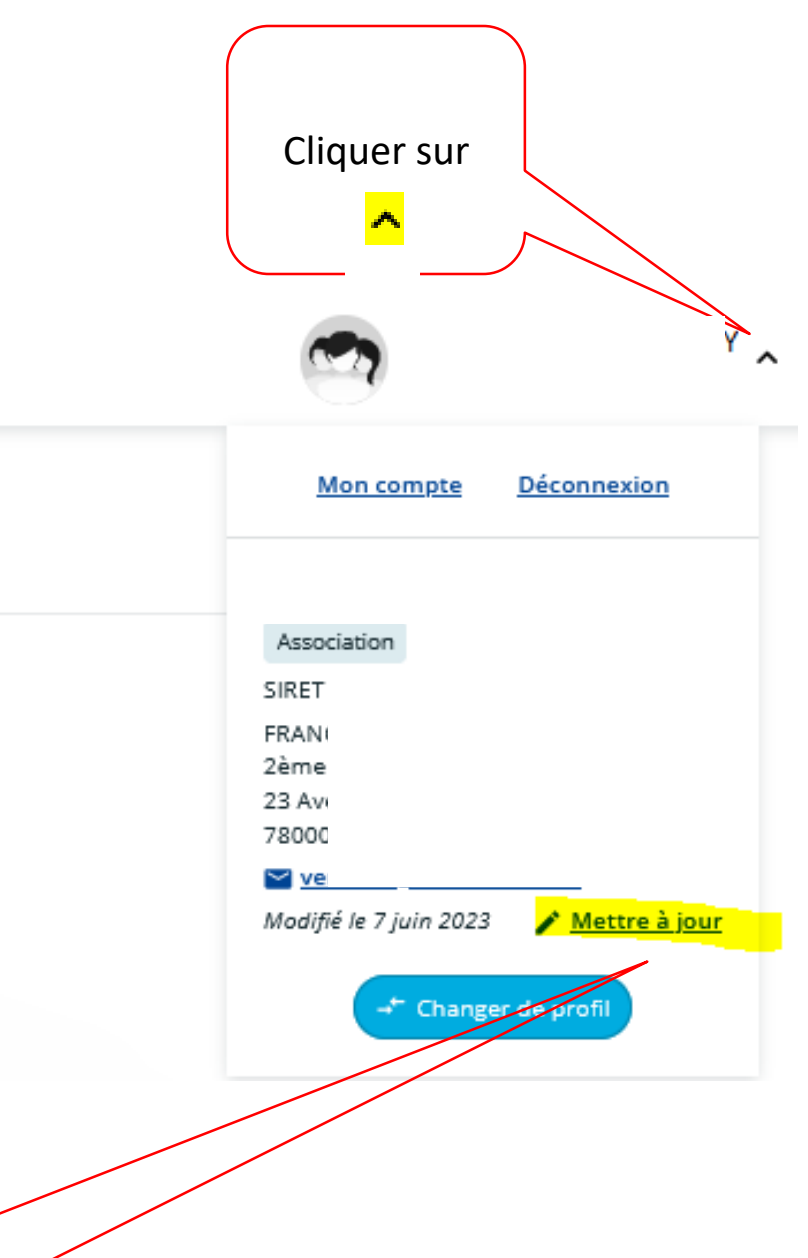

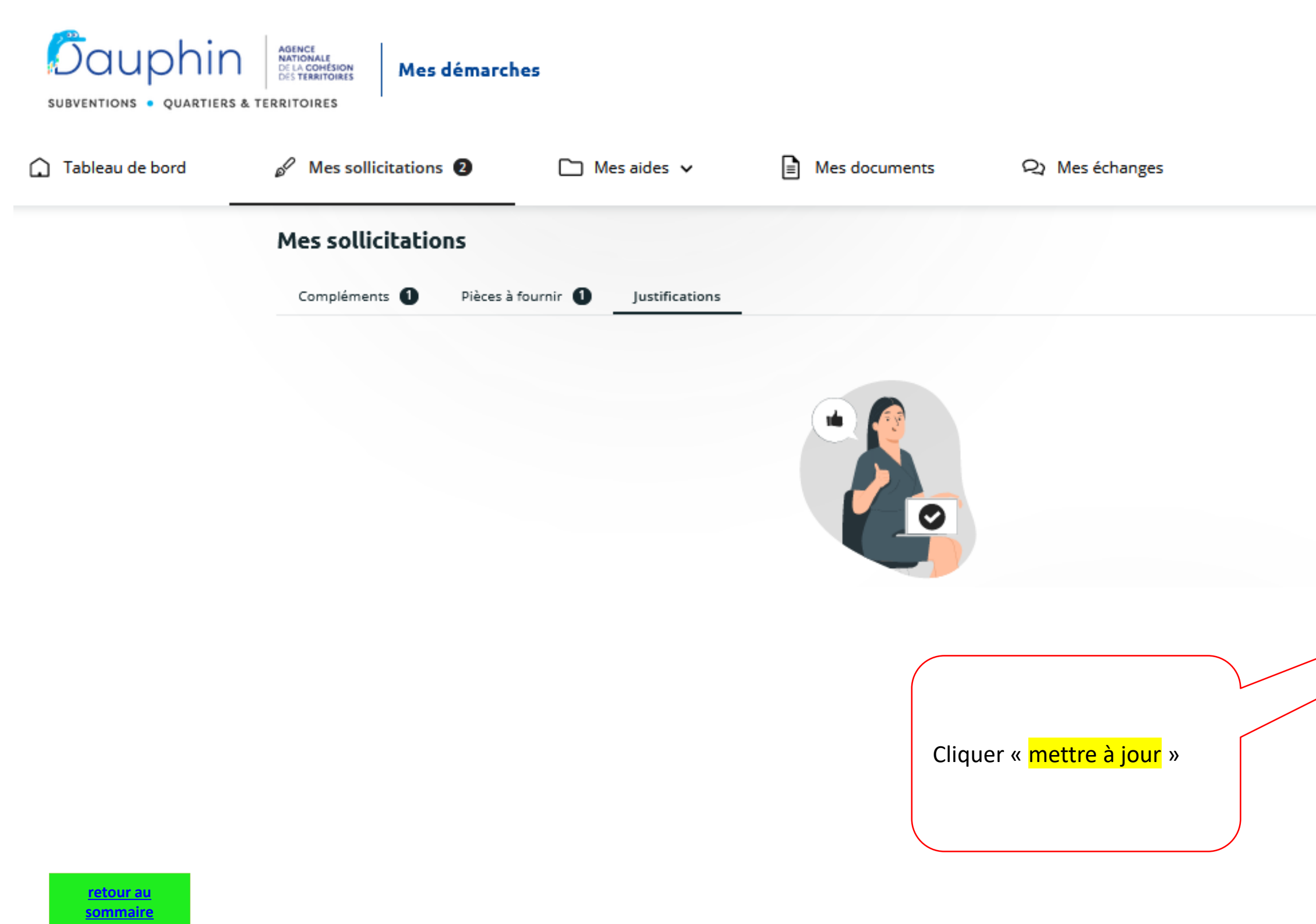

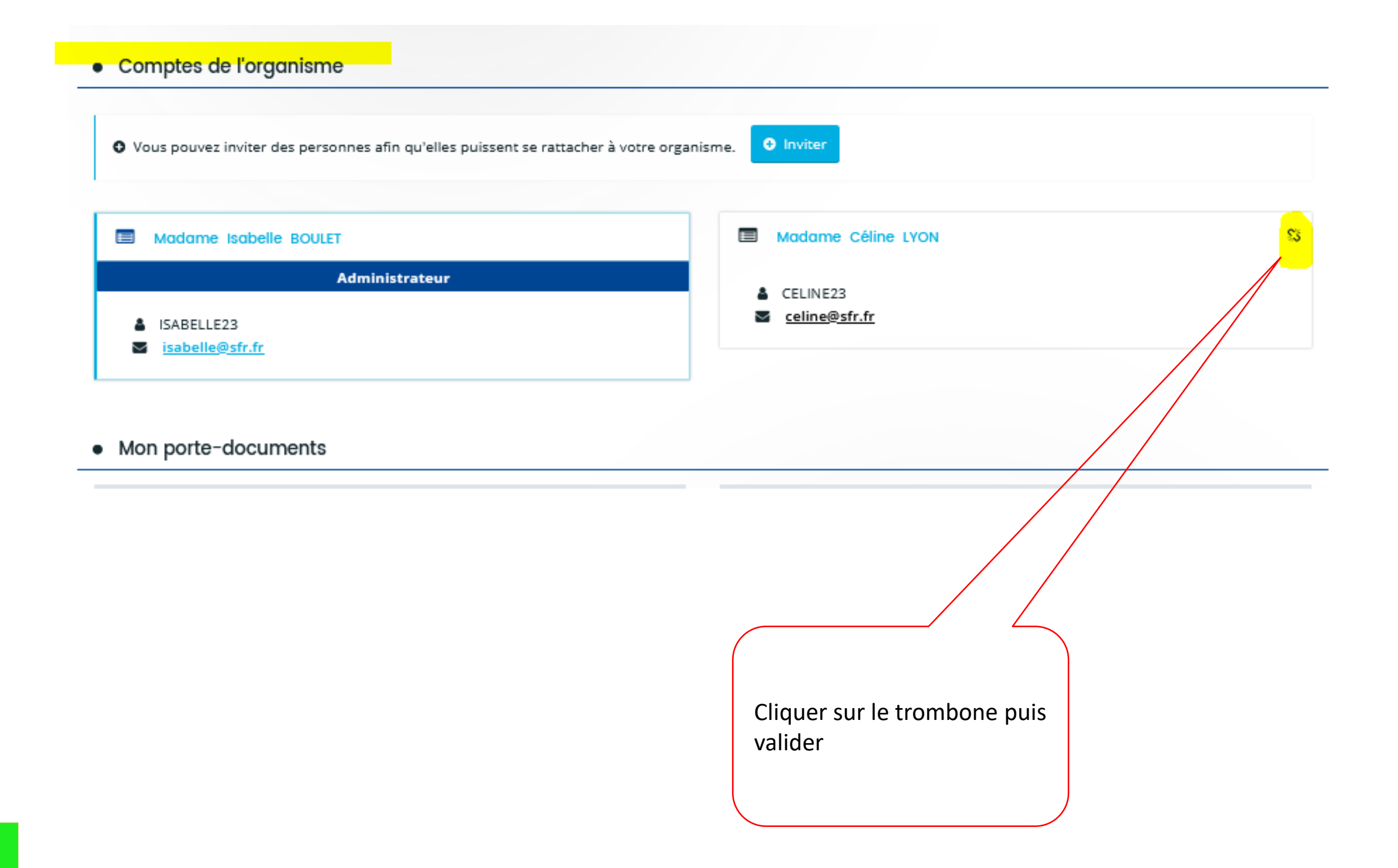

# *COMMENT L'ADMINISTRATEUR SUPPRIME-T-IL UN COMPTE ?*

12

### LE COMPTE SIGNATAIRE

<span id="page-11-0"></span>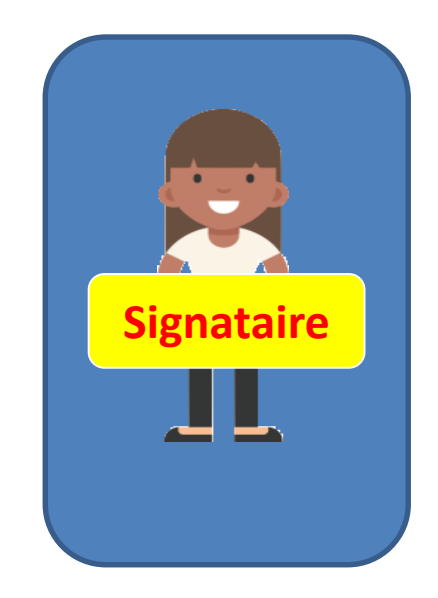

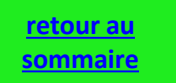

nt de la PDV\* l'étiquette **« compte signataire » et le compte est rattaché au tiers.** 

taire à se connecter à da demande.

ette qualité devra être ur peut être en même temps. ne organisme.

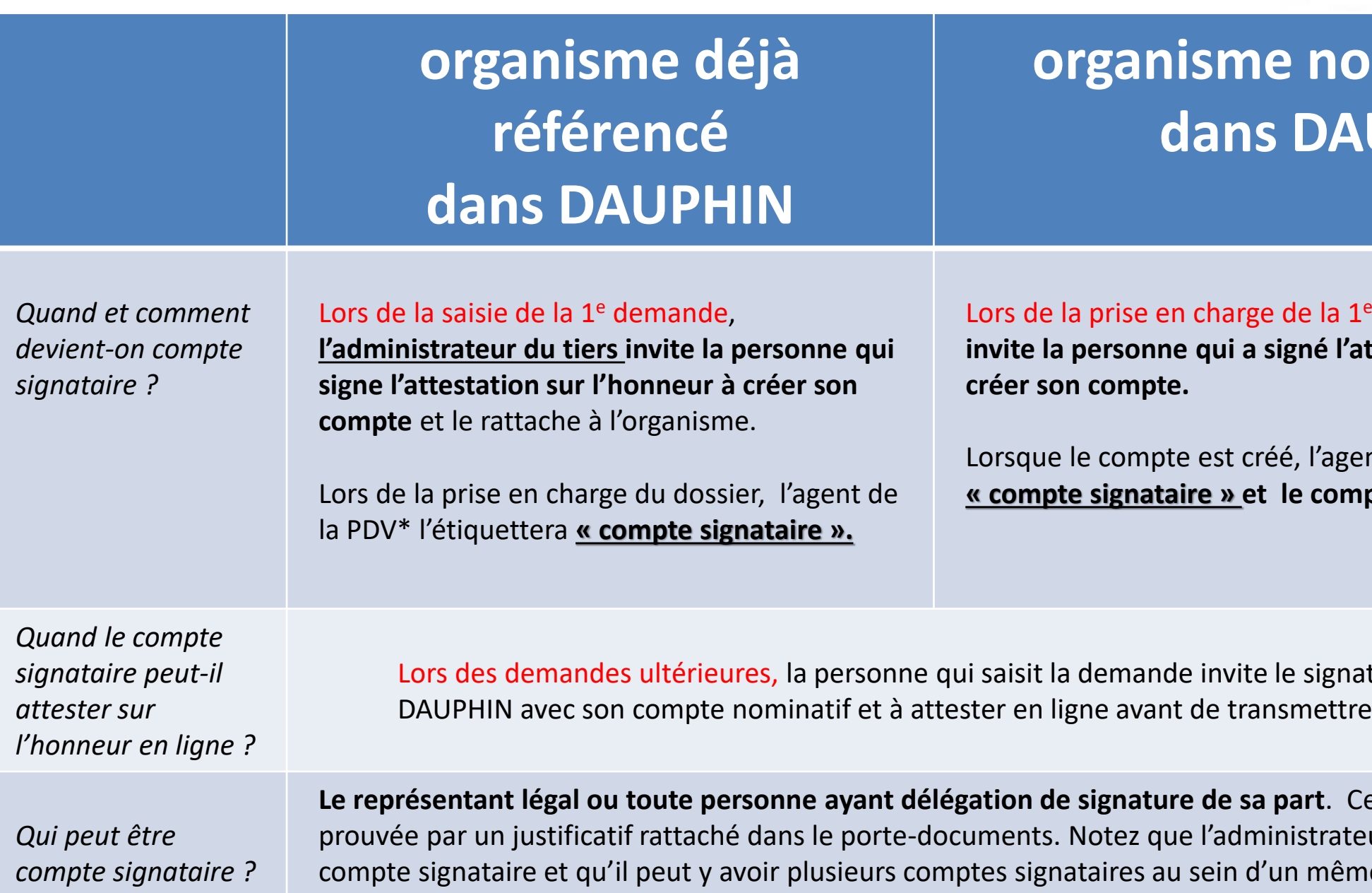

# *Zoom : LE COMPTE SIGNATAIRE*

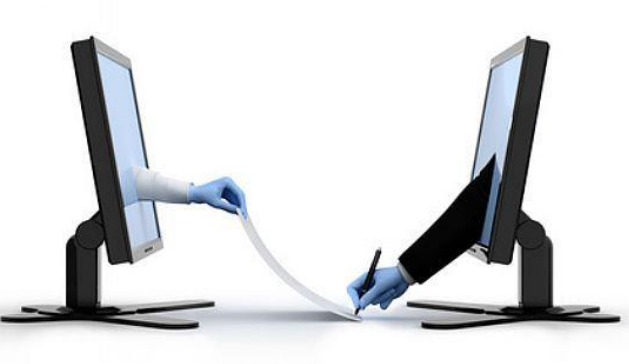

\*PDV = politique de la ville

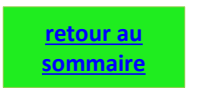

# **n** référencé UPHIN

<sup>e</sup> demande, l'agent de la PDV, **invite la parabite de la respondite la parabite du sur le sur le sur le sur le sur le sur le sur le sur le sur** 

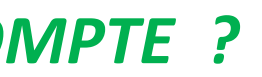

### Créez votre compte

❶Isabelle BOULAY demande à Elise RENOIR de créer son compte dans DAUPHIN et de l'activer. ➔ Elise RENOIR , directrice de l'association créer son compte

# <span id="page-13-0"></span>*COMMENT L'ADMINISTRATEUR INVITE-T-IL LE SIGNATAIRE À CRÉER SON COMPTE ?*

*Dans notre exemple, Isabelle BOULAY est compte administrateur du tiers.* 

*Elle souhaite qu'Elise RENOIR , directrice de l'association, soit compte signataire*.

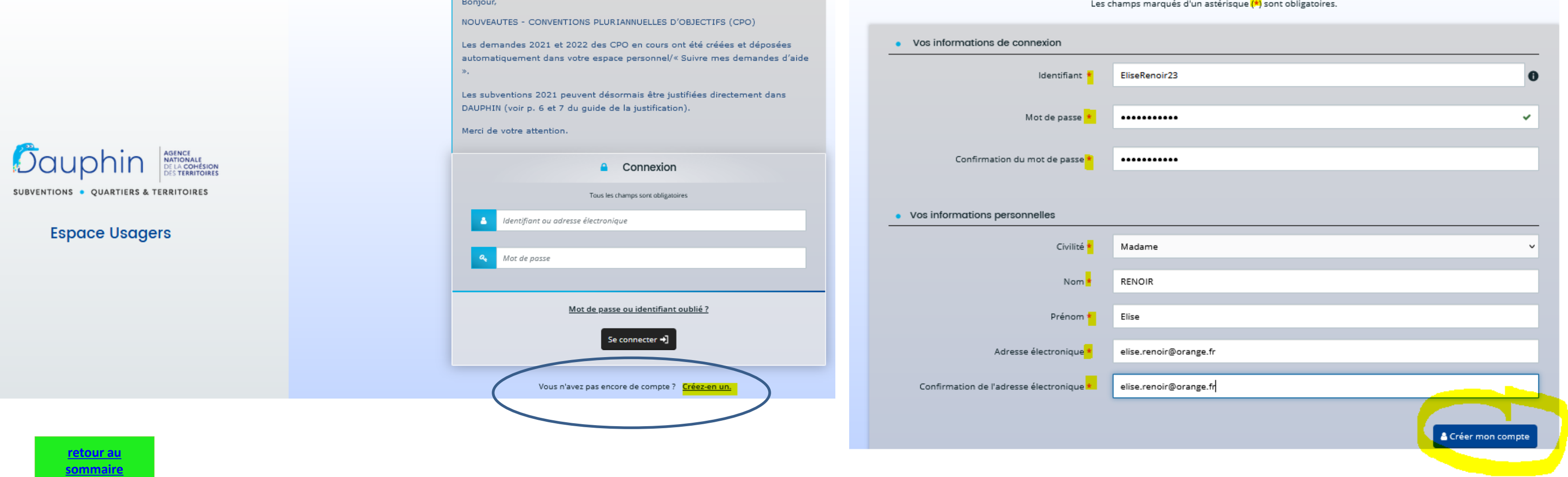

❷ Isabelle BOULAY met à jour son organisme en invitant Elise RENOIR

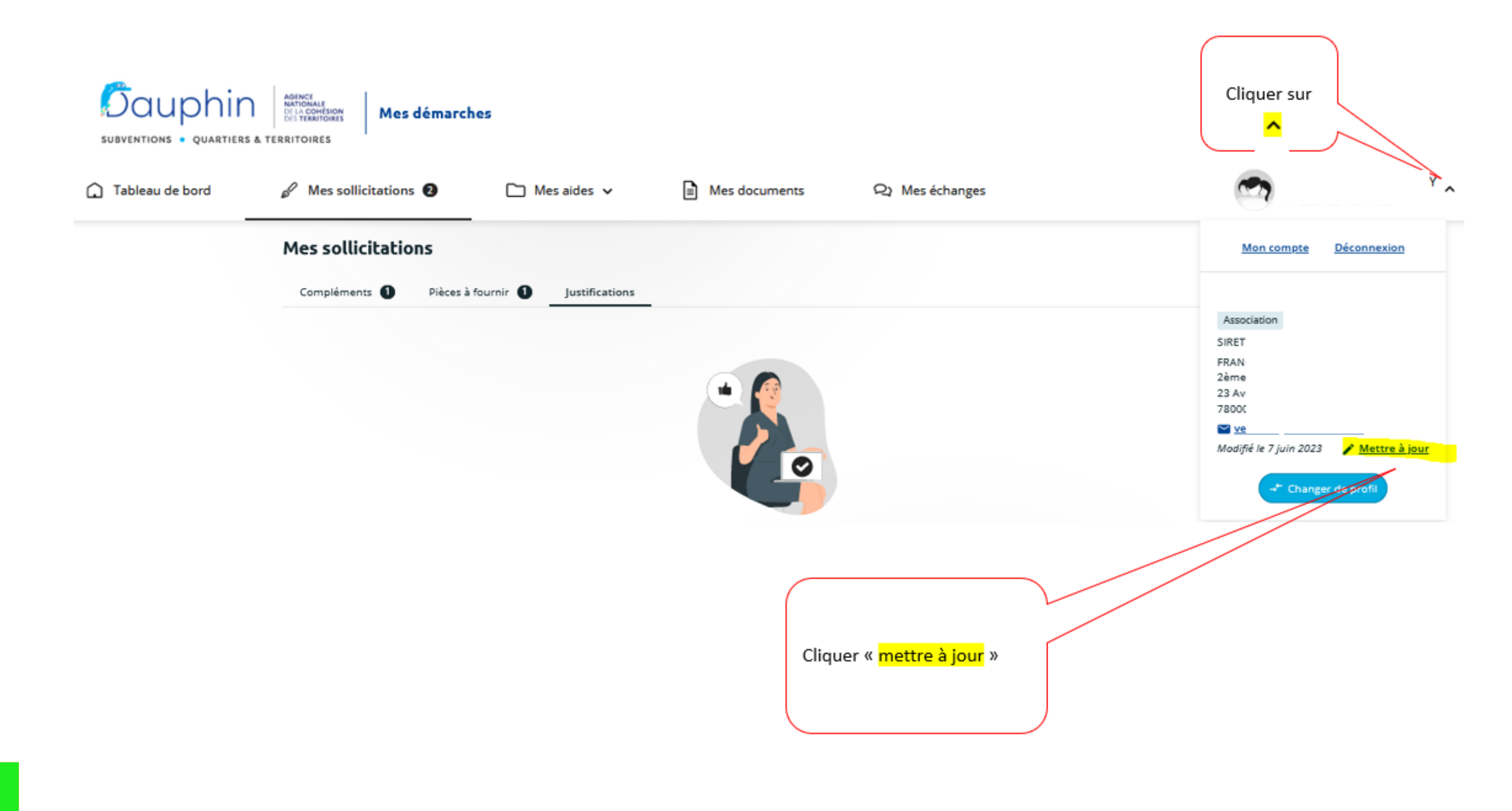

# *COMMENT L'ADMINISTRATEUR INVITE-T-IL LE SIGNATAIRE À CRÉER SON COMPTE ?*

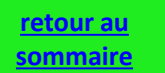

# *COMMENT L'ADMINISTRATEUR INVITE-T-IL LE SIGNATAIRE À CRÉER SON COMPTE ?*

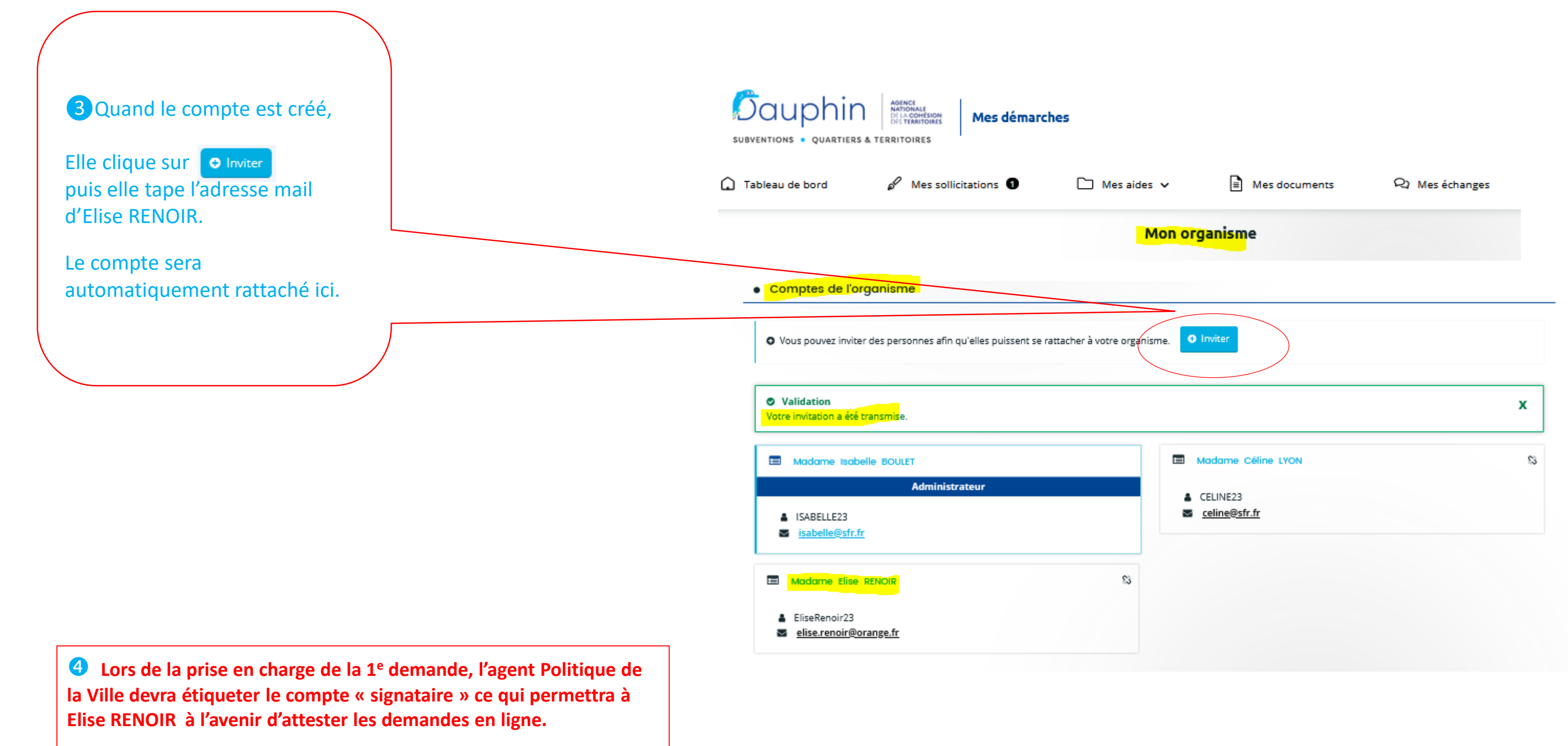